Данная работа показывает, как можно модернизировать процесс создания сайтов. С помощью этого концепции мы показали, как использование фреймворков и cms сокращает время разработки.

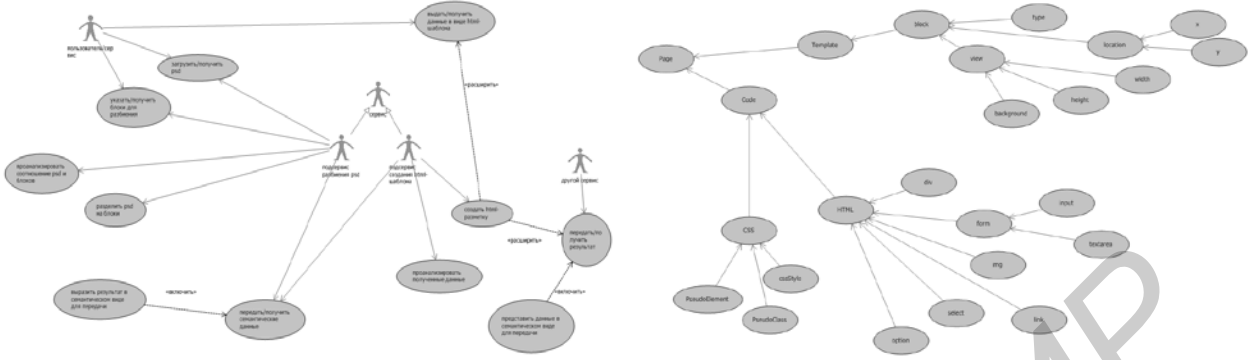

Рис. 1 – Диаграмма вариантов использования Рис. 2 – Схема предметной области задачи

На данных схемах показана структура концептов и отношений между ними. Первым концептом является Page – страница, она может быть представлена как psd-макетом (Template – отображение), так и вёрсткой (Code – готовый html + css код). Данный набор концептов позволил нам описать схему разбиения заданного макета на блоки, для последующего преобразования в HTML код с наложением CSS стилей.

Концепт Code и все его наследующие концепты позволяют нам преобразовать полученный набор блоков в требуемую вёрстку. в системе имеются две независимые части. Первая выполняет разбиение psdшаблона на блоки, вторая – преобразуется получившийся шаблон в HTML+CSS код. Каждая из этих подсистем может возвращать готовый результат пользователю и передавать его в виде семантической структуры другой системе.

В данной схеме мы выделили два подсервиса, но, как мы писали, выше их мы реализовали как два независимых сервиса. Более того вариант с двумя независимыми сервисами будет более предпочтительным, ввиду уже отмечавшихся преимуществ данного подхода.

Данный набор концептов позволяет нам описать схему разбиения заданного макета на блоки, для последующего преобразования в HTML код с наложением CSS стилей.

Концепт Code и все его наследующие концепты позволяют нам преобразовать полученный набор блоков в требуемую вёрстку. HTML и CSS концепты служат базовыми для описания всех возможных вариантов кода; PseudoElement – псевдо элементы; PseudoClass – псевдо классы; cssStyle – стили CSS; div – блоки; select – элемент формы список; img – изображения страницы; link – ссылки; form – формы; input – элементы форм; textarea – элементы форм. В связи с постоянным изменение стандартов HTML и CSS, приведенный список будет постоянно дополняться и изменяться. **F**Re. 1 - Διαγραφια επροστα πειτολειται στην προσπαθεί της 2 - Επειμεται το προσπαθεί της προσταθεί της προσπαθεί της προσπαθεί της προσπαθεί της προσπαθεί της προσπαθεί της προσπαθεί της προσπαθεί της προσπαθεί της προ

Список использованных источников:

1. Проектирование веб-интерфейсов. Билл Скотт / // Уч. метод. пособие для студентов. – Минск, 2009. – 898 с.

2. «Создание web-страниц: Искусство вёрстки» Михаила Дубакова // Минск, 2008. – 1060 с.

## **ЮЗАБИЛИТИ – ТЕСТИРОВАНИЕ САЙТА**

*Белорусский государственный университет информатики и радиоэлектроники г. Минск, Республика Беларусь*

## *Дражник (Титарева) Е.В.*

*Силков Н. И. – доцент, к. т. н.* 

Целью данной работы является юзабилити-тестирование сайта, тур агенства. При проведении выявляется первое впечатление от входа на сайт; оценивается, отвечает ли дизайн сайта стилистики компании и тем услугам, которые она предлагает; правильно ли на сайте используются графические элементы; удобна ли навигация сайта. Также важным является проверка наличия на сайте формы обратной связи, а также удобства её использования. Еще не мало важным критерием является информативность сайта, как пользователь реагирует на то количество предоставленной информации, отображенной на сайте.

Отличительной особенностью юзабилити-тестирования является объективность и достоверность полученных результатов.

В эксперименте участвуют обычные пользователи, которые приближены к реальным условиям работы с программным продуктом. Пользователи получают за ранее составленный экспертами, набор заданий. Задания формируются таким образом, чтобы в результате эксперимента найти ответы на вопросы тестирования.

Затем полученные результаты анализируются. Создается отчет, описывающий обнаруженные проблемы интерфейса, их важность, возможные причины возникновения этих проблем, а также способы их устранения.

Только проверенные юзабилити-тестированием интерфейсные решения могут дать гарантию того, что интерфейс системы не будет отвергнут пользователями, и адекватно воспринят ими.

На рисунках 1 и 2 приведены этапы оценки дизайна юзабилити-тестирования и анализ юзабилититестирование по критериям пользователя.

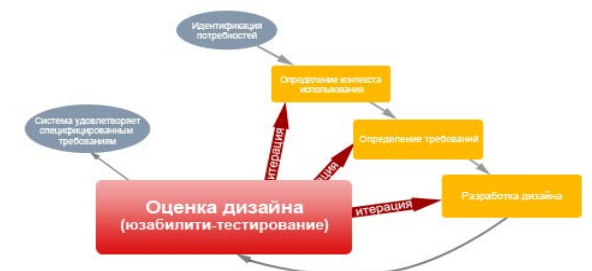

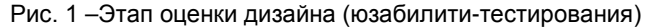

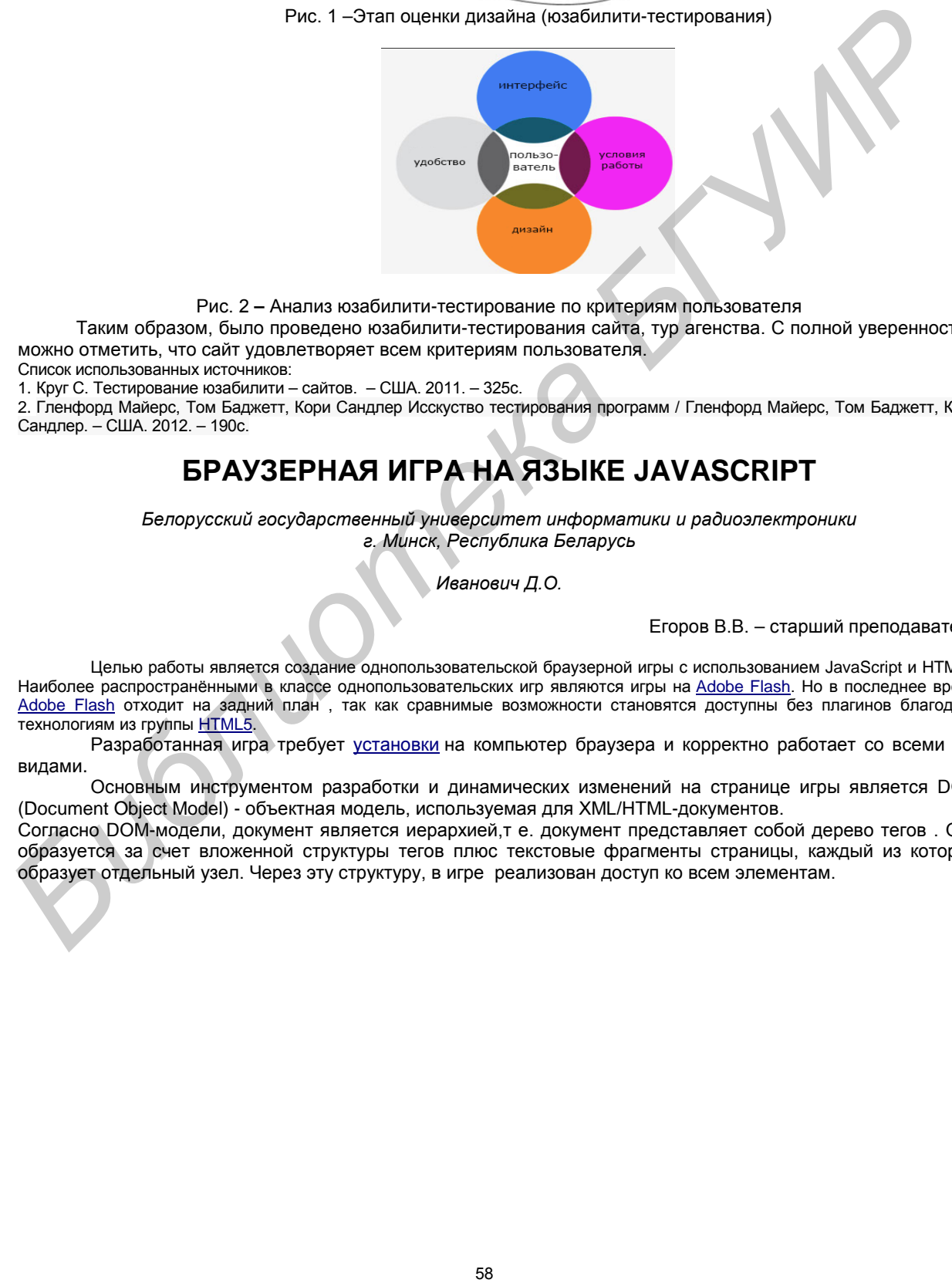

Рис. 2 **–** Анализ юзабилити-тестирование по критериям пользователя

Таким образом, было проведено юзабилити-тестирования сайта, тур агенства. С полной уверенностью можно отметить, что сайт удовлетворяет всем критериям пользователя.

Список использованных источников:

1. Круг С. Тестирование юзабилити – сайтов. – США. 2011. – 325с.

2. Гленфорд Майерс, Том Баджетт, Кори Сандлер Исскуство тестирования программ / Гленфорд Майерс, Том Баджетт, Кори Сандлер. – США. 2012. – 190с.

## **БРАУЗЕРНАЯ ИГРА НА ЯЗЫКЕ JAVASCRIPT**

*Белорусский государственный университет информатики и радиоэлектроники г. Минск, Республика Беларусь*

*Иванович Д.О.*

Егоров В.В. – старший преподаватель

Целью работы является создание однопользовательской браузерной игры с использованием JavaScript и HTML5. Наиболее распространёнными в классе однопользовательских игр являются игры на [Adobe Flash](http://ru.wikipedia.org/wiki/Adobe_Flash). Но в последнее время Adobe Flash отходит на задний план , так как сравнимые возможности становятся доступны без плагинов благодаря технологиям из группы HTML5.

Разработанная игра требует установки на компьютер браузера и корректно работает со всеми его видами.

Основным инструментом разработки и динамических изменений на странице игры является DOM (Document Object Model) - объектная модель, используемая для XML/HTML-документов.

Согласно DOM-модели, документ является иерархией,т е. документ представляет собой дерево тегов . Оно образуется за счет вложенной структуры тегов плюс текстовые фрагменты страницы, каждый из которых образует отдельный узел. Через эту структуру, в игре реализован доступ ко всем элементам.